# EXPORTING A PDF FOR PRINT WITH ADOBE

Printco Graphics Updated 7.1.2024

When you're ready to send your artwork to be printed, follow these PDF settings to properly export your files. This will ensure fonts, colors and images arrive at Printco accurately. Fonts with licensing restrictions may prevent you from creating a PDF file.

## A Note on Color...

All RGB images must be converted to CMYK for print production. To ensure accurate color, convert colors to CMYK prior to sending final files.

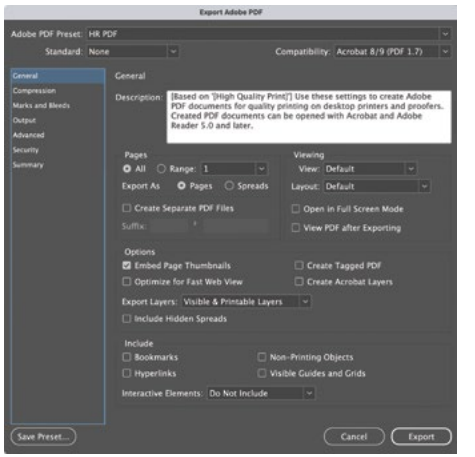

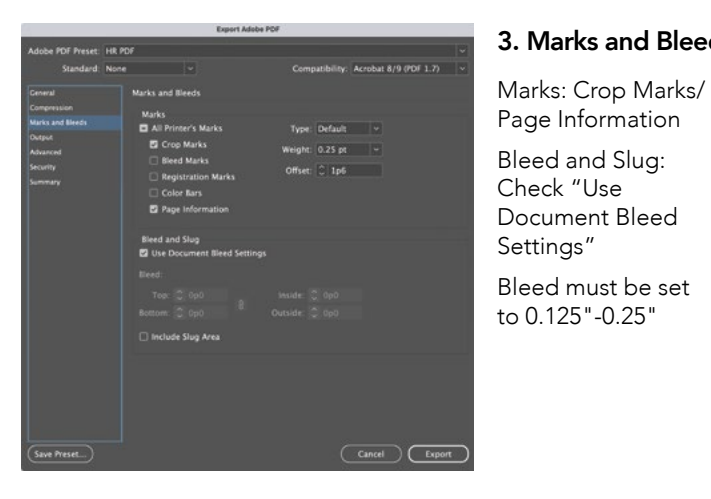

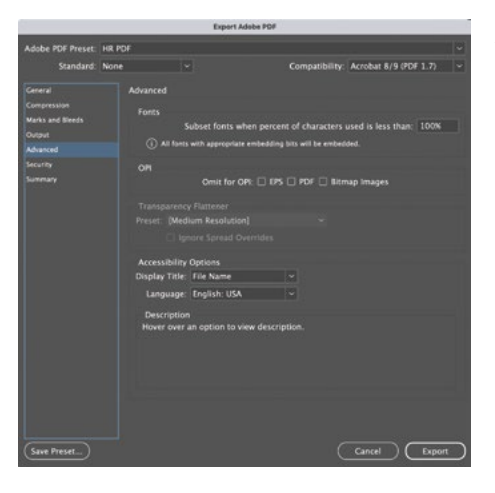

## 1. General

Compatibility: Use the highest version available Pages: All

Export As: Pages, please do not send printer or reader spreads

Options: Check Embed Page Thumbails

Uncheck Create Tagged PDF

Uncheck Optimize for Fast Web View

# Cancel Chaport

2. Compression

Color Images: Do Not Downsample

**Grayscale** Images: Do Not Downsample

Monochrome Images: Do Not Downsample

## 3. Marks and Bleeds **1988 1998 1999 1999 1999 1999 1999 1999 1999 1999 1999 1999 1999 1999 1999 1999 1999 1999 1999 1999 1999 1999 1999 1999 1999 1999 1999 1999 1999**

Ink Manager...

 $\begin{tabular}{|c|c|} \hline \texttt{Cancel} & \texttt{Expand} \\\hline \end{tabular}$ 

Color Conversion: No Color Conversion

Profile Inclusion Policy: Don't Include Profiles

Ink Manager: If not used, PMS and spot colors can be converted to CMYK using the Ink Manager.

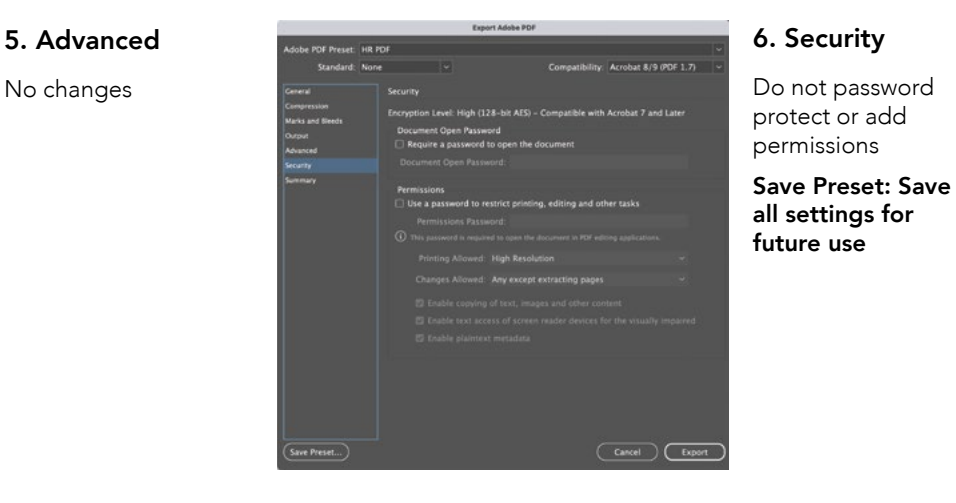